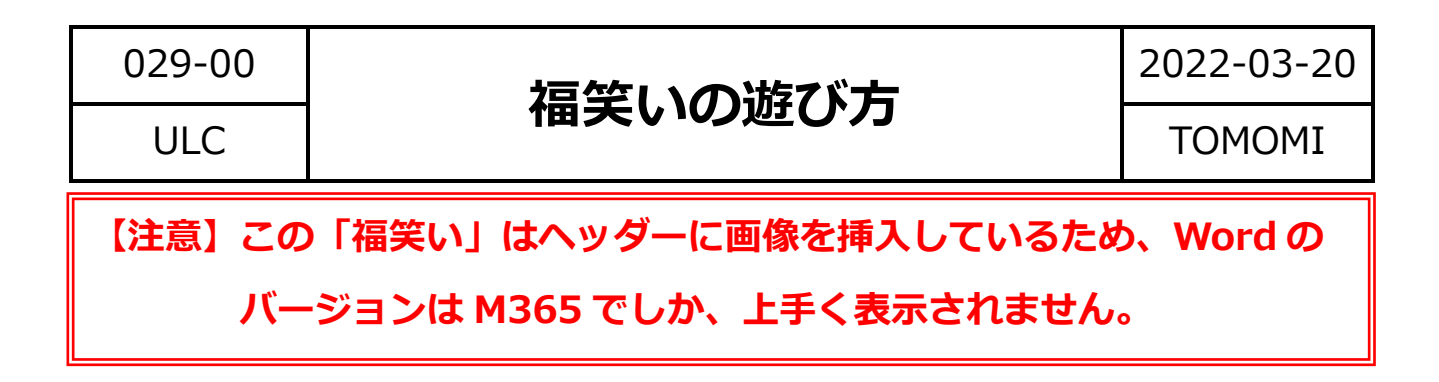

(1)OneDrive から、ダウンロードしたファイルを「編集を有効にする」を クリックして開きます。

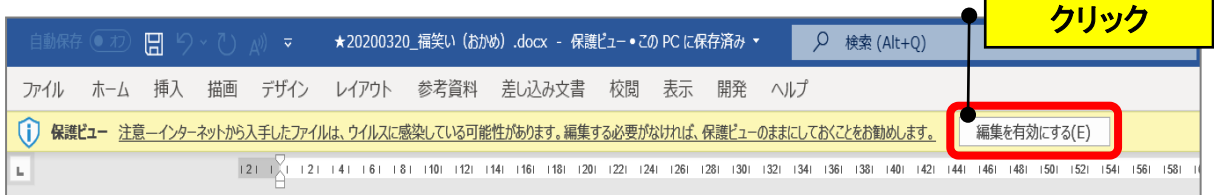

(2)顔のパーツ(例:目)をクリックして、**目をつぶって**、ドラッグして 離します。(※離したあとは、動かしてはいけません。)

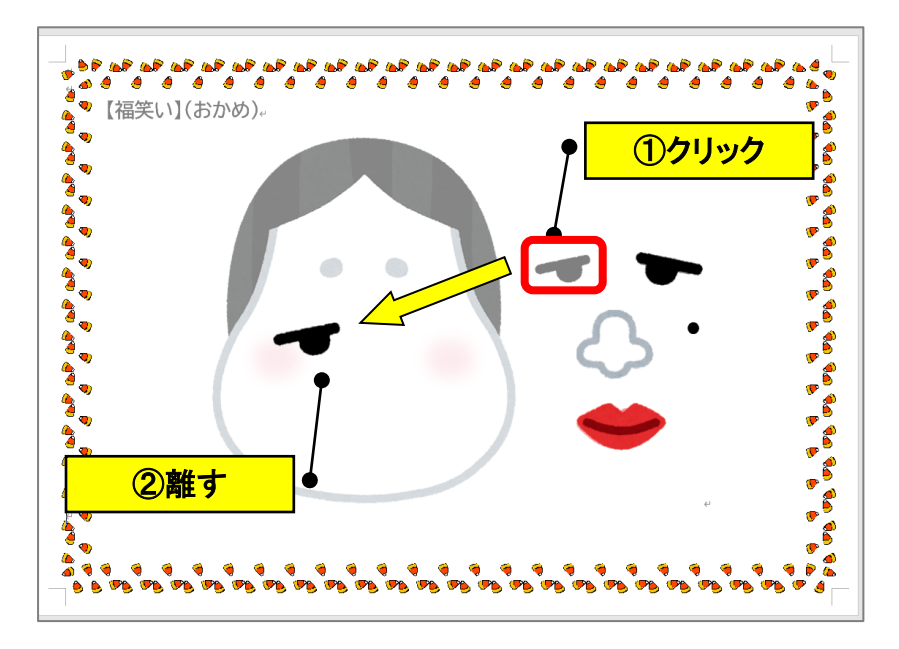

(3)同じように、各パーツを目をつぶってドラッグして、完成させます。

→パーツを元に戻せば、何回でも練習できます♬ ★姉妹編の「ひょっとこ」バージョンもあります♥

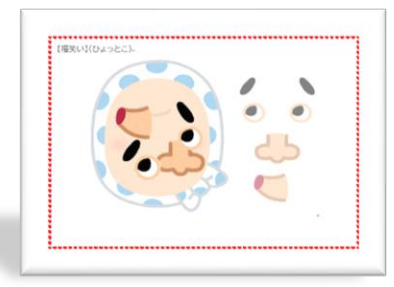